## CLWI-KPLEX

#### In-Wall Wireless Lighting Keypad, 230 Vac Installation Guide

### **Description**

The Crestron® CLWI-KPLEX is a companion keypad for CLWI- line of dimmers and switches. It provides lighting and audio control from multiple locations around the home or office. It is designed to recall scenes, dim loads up and down, and adjust the volume using the customizable button layout.

The CLWI-KPLEX is shipped with a six-button configuration preinstalled on the keypad. The button configuration can be replaced with the included large rocker switch or any combination of up to two adjacent half-size rocker buttons or triple-button pads. All buttons are configurable for up to three discrete functions via single-press, double-press, and press-and-hold functionality.

The specifications for the CLWI-KPLEX are listed below.

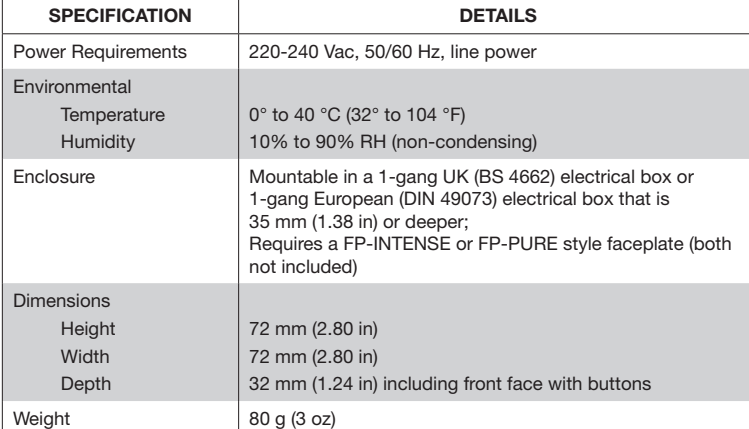

The dimensions of the CLWI-KPLEX are shown below.

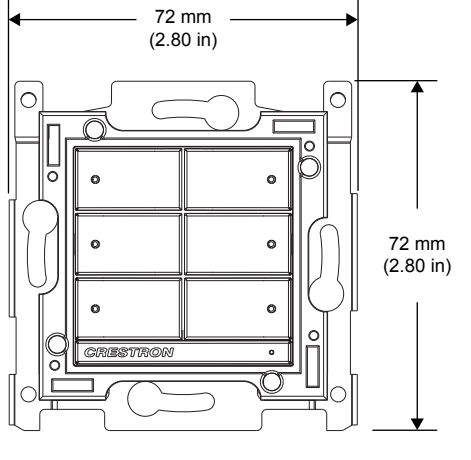

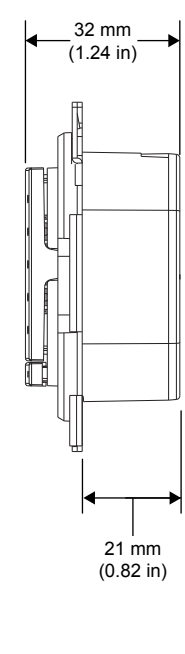

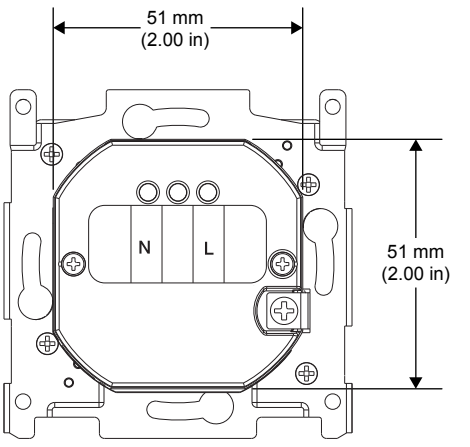

#### Additional Resources

Visit the product page on the Crestron website ([www.crestron.com](http://www.crestron.com)) for additional information and the latest firmware updates. Use a QR reader application on your mobile device to scan the QR image.

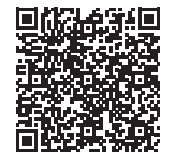

# **CRESTRON**

#### Installation

To install the CLWI-KPLEX, do the following.

**CAUTION:** Use on 10 A branch circuits only.

CAUTION: Use 1 x 1.5 - 2.5 mm² wire that complies with BS6004:2000/IEC 60245 and local electrical codes.

- NOTE: Use only copper wire rated for at least 75° C.
- 1. Turn the power off at the circuit breaker.
- 2. Wire the device as shown in the following diagram. Use  $1 \times 1.5$ -2.5 mm<sup>2</sup> (14-12 AWG) wire. Secure the connections to the CLWI-KPLEX by inserting the wires into the back of the unit and tightening the screws on the top of the unit with a small flat-head screwdriver.

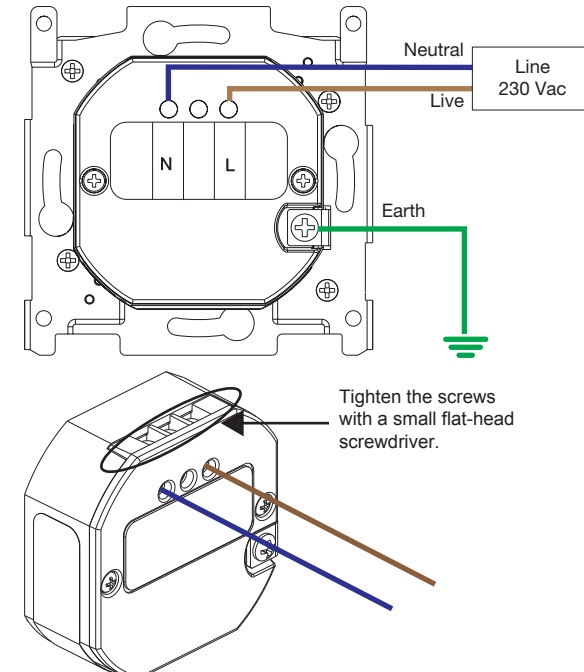

3. Push all power wires back into the electrical box and fasten the device to the electrical box with the provided screws.

NOTE: Use care when placing the device in the electrical box. Pinched wires may cause a short circuit.

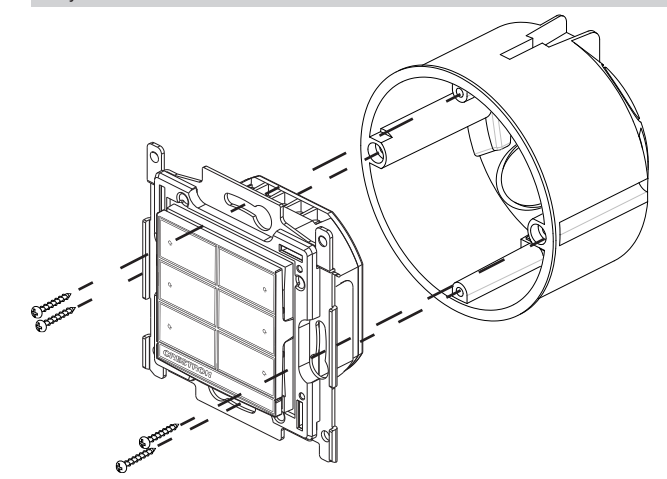

- 4. Attach the faceplate (not supplied).
- 5. Ensure that all buttons, including the program button, actuate without sticking.
- 6. Restore power at the circuit breaker.

#### Multigang Installation

In multigang installations, several devices are grouped horizontally or vertically in one electrical box. When ganging vertically the devices snap together by sliding the bottom of the upper device into the top of the lower device. This allows the devices to be mounted closer together.

For a smooth appearance, one-piece multigang faceplates (not included) can be installed. NOTE: When devices are ganged in a horizontal position, the devices do not interlock.

NOTE: When installing into a multigang box, do not fully tighten devices to box until the faceplate has been aligned.

#### Change the Button Assembly

To change or replace the button assembly, follow the procedure below.

1. Squeeze the sides of the button assembly and carefully pull the button assembly off of the device.

NOTE: When there are two button assemblies installed on a device, press on one side of the button assembly and carefully remove the button assembly. The second button assembly can be removed in the manner described above.

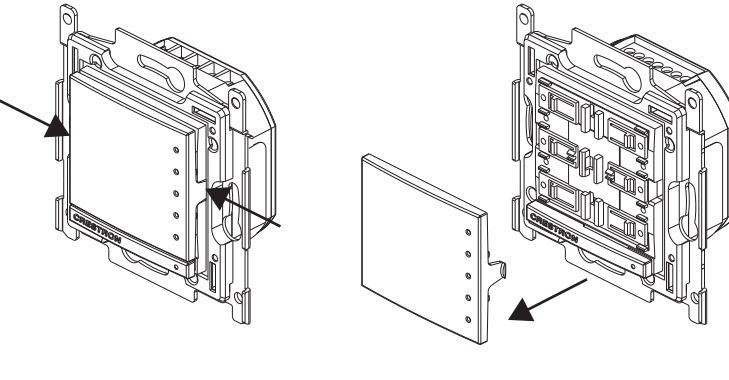

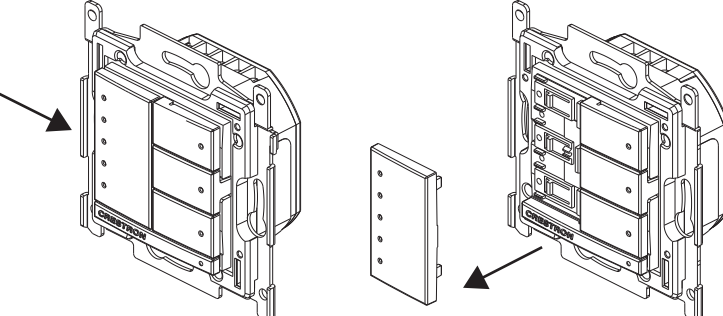

2. Insert the new button assemblies onto the device by pressing them into the device. It might be necessary to squeeze the sides of the button assembly to allow for easier assembly.

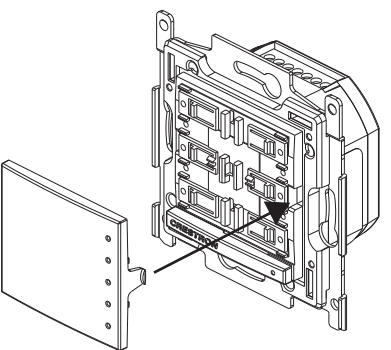

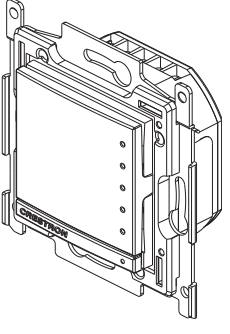

#### **Operation**

NOTE: Before using the CLWI-KPLEX, ensure the device is using the latest firmware. Check for the latest firmware for the CLWI-KPLEX at [www.crestron.com/firmware.](http://www.crestron.com/firmware) Load the firmware onto the device using Crestron Toolbox™ software.

#### Button Functions

The functionality of the CLWI-KPLEX is based on the control system program.

#### Device Reboot

To reboot the CLWI-KPLEX, press and hold the setup button for 15 seconds. All LEDs on the front of the device flash once to indicate that the device is rebooting. Reboot is completed when the LEDs come back on to normal operating mode.

#### Wireless Communications

The device connects to the Crestron network via the infiNET  $EX^{\circ}$  communications protocol. Use the procedures outlined below to join or leave an infiNET EX network and to verify communications between the device and the control system.

#### Joining an infiNET EX Network

Before a device can be used in a lighting system, it must first join an infiNET EX network by being acquired by an infiNET EX gateway.

#### NOTE: A device can be acquired by only one gateway.

1. Put the infiNET EX gateway into Acquire mode from the unit itself or from Crestron Toolbox, as described in its manual at [www.crestron.com/manuals](http://www.crestron.com/manuals).

NOTE: In an environment where multiple gateways are installed, only one gateway should be in Acquire mode at any time.

- 2. Place the device into Acquire mode.
	- a. Tap the setup button three times, and then press and hold it down (tap-taptap-press+hold) until all LEDs on the device flash once (this can take up to 10 seconds).
	- b. Release the button to start the acquire process. The top two LEDs flash slowly to show that the device is actively scanning the infiNET EX network.
		- The top two LEDs turn on for 5 seconds to show that the device has been successfully acquired to the infiNET EX network.
		- The top LED flashes quickly to indicate that the device was not successfully acquired by the infiNET EX network. Press the setup button to acknowledge failure to acquire the infiNET EX network. Ensure the gateway is in Acquire mode and within range before attempting the acquire process again.
- 3. Once all devices have been acquired, take the gateway out of Acquire mode. Refer to the gateway's manual for details.

#### Leaving an infiNET EX Network

To leave an infiNET EX network:

- 1. Verify that the device is not within range of an infiNET EX gateway that is in Acquire mode.
- 2. Tap the setup button three times, and then press and hold it down (tap-tap-tappress+hold) until all LEDs on the device flash once (this can take up to 10 seconds), then release the button. The top two LEDs flash slowly.
- 3. The top two LEDs then flash quickly to indicate that the device has left the infiNET EX network.
- 4. Press the setup button to confirm that the device has left the infiNET EX network.

#### Verifying Communications Status

To check the communications status of the device, tap the setup button three times and then press and hold it down (tap-tap-tap-press+hold) for up to 2 seconds. The top two LEDs flash to indicate the communications status. Refer to the following table for details.

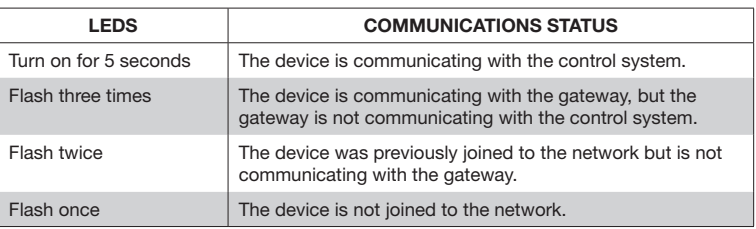

As of the date of manufacture, the product has been tested and found to comply with specifications for CE marking.

CE

The product warranty can be found at [www.crestron.com/warranty](http://www.crestron.com/warranty).

The specific patents that cover Crestron products are listed at [www.crestron.com/legal/patents](http://www.crestron.com/legal/patents). Certain Crestron products contain open source software. For specific information, please visit [www.crestron.com/opensource](http://www.crestron.com/opensource).

Crestron, the Crestron logo, Crestron Toolbox, and infiNET EX are either trademarks or registered trademarks of Crestron Electronics, Inc. in the United States and/or other countries. Other trademarks, registered trademarks, and trade names may be used in this document to refer to either the entities claiming the marks and names or their products. Crestron disclaims any proprietary interest in the marks and names of others. Crestron is not responsible for errors in typography or photography. This document was written by the Technical Publications department at Crestron. ©2018 Crestron Electronics, Inc.

Crestron Electronics, Inc. Installation Guide - DOC. 7243B 15 Volvo Drive, Rockleigh, NJ 07647 (2031640) Tel: 888.CRESTRON Fax: 201.767.7576 Specifications subject to www.crestron.com Specifications subject to change without notice.

change without notice.